# **Què rep l'interessat quan s'envia la notificació electrònica**

### **El sistema envia un avís informant del dipòsit de la notificació.**

El sistema envia a la persona interessada un correu electrònic avisant del dipòsit de la notificació; en aquest mateix correu s'indica l'adreça d'Internet on cal entrar per poder accedir a la notificació.

En cas de tenir informat el seu telèfon mòbil, també rebrà un sms avisant del dipòsit de la notificació.

#### Avisos de notificació correu i sms:

Sr/Sra: XXXXXXXXXXXXXXXXXXXXXX

En compliment de l'art. 14.2 de la Llei 39/2015 del Procediment Administratiu<br>Comú, l'Ajuntament de Blanes l'informa que li ha enviat una notificació a la seva bústia de Notificació electrònica.

Art. 14.2. En tot cas, estaran obligats a relacionar-se mitjançant mitjans electrònics amb les Administracions Públiques par a la realizació de qualsevol

- 1. a) Les persones jurídiques.
- 2. b) Les entitats sense personalitat jurídica.

c) Quins ejerceixin una activitat professional per a la que es requereixi col·legiació obligatoria, per als tramits i actuacions que realitzin amb les<br>Administracions Públiques en exercici de l'esmentada activitat professional. En tot cas, dintre d'aquest col·lectiu s'entendran inclosos els notaris i registradors de la propietat i mercantils.

d) Quins representin a un interessat que estigui obligat a relacionar-se electrònicament amb l'Administració

e) Els empleats de les Administracions Públiques par als tràmits i se residence de la servitura paradones romanos e para as usantes paradones de la seva condició d'empleat públic,<br>en la forma en que es determini reglamentàriament per cada Administració.

Número de notificació: BL/00000004/0002/000000982

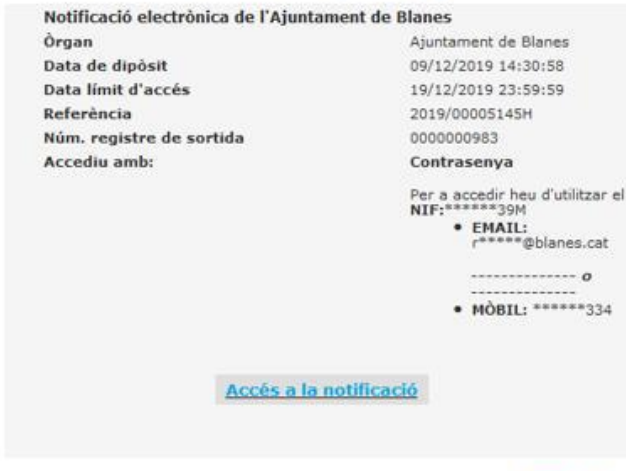

També podeu accedir al contingut de la notificació des del nostre espai de

El ciutadà s'ha d'identificar per accedir a la notificació

El ciutadà pot accedir al portal d'eNOTUM clicant a l'enllaç que s'indica al correu electrònic d'avís, o bé a través de la seu electrònica de l'Ajuntament Un cop dins del portal, caldrà identificar-se. El sistema ofereix la possibilitat d'identificar-se a partir d'un certificat digital reconegut o bé *mitjançant una clau d'accés d'un sol ús (indicant un telèfon mòbil o un correu electrònic, el ciutadà rebrà una contrasenya d'un sol ús per accedir a la notificació*, idCAT mòbil).

martes 9:09

Sr/Sra: XXXXXXXXXX XXXXXXXXXXX XXXXXXX li comuniquem que te una notificacio de l'Ajuntament de Blanes. Numero de notificacio: BL/ 00000004/0002/000000054

## **Clicant l'enllaç del correu electrònic d'avís:**

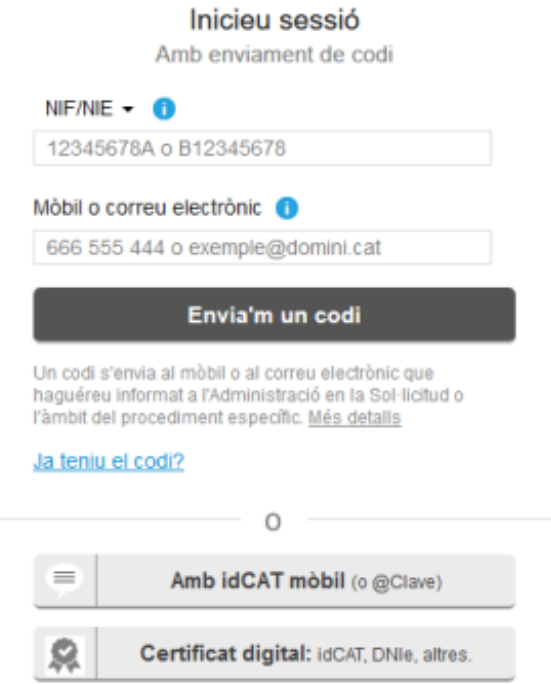

Entrem a la web de les notificacions i veiem les nostres notificacions.

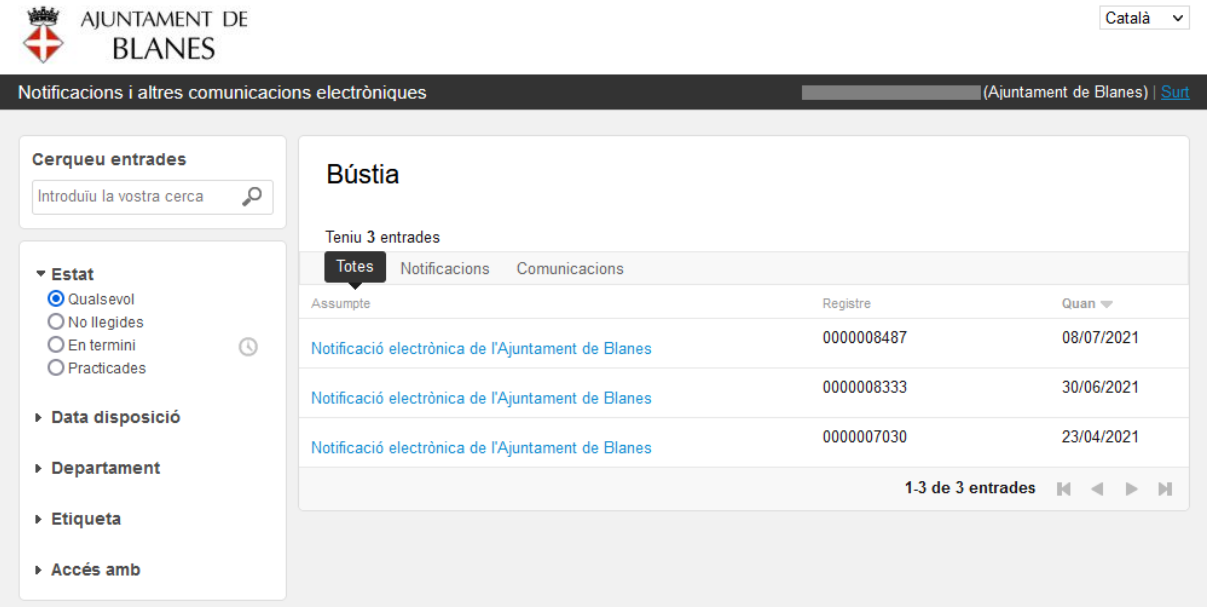

## **A través de la Seu electrònica de l'Ajuntament de Blanes.**

El ciutadà pot trobar tota la informació sobre notificacions electròniques a la seu electrònica [https://seu.blanes.cat](https://seu.blanes.cat/) a l'apartat -Serveis personals – Accés a la bústia de notificacions:

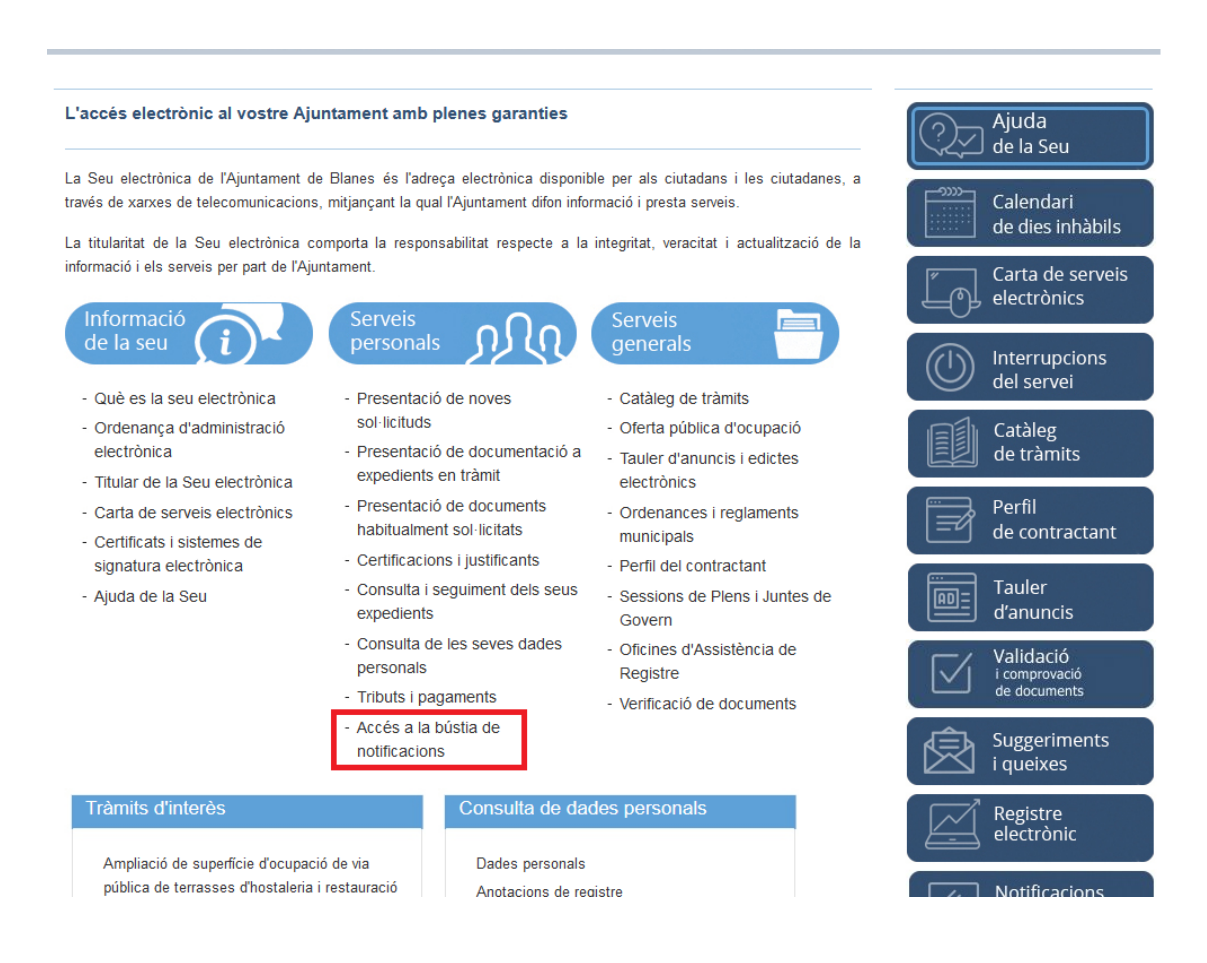

### Més informació a la web d'Enotum:

[https://www.aoc.cat/portal-suport/enotum-ciutadania/idservei/enotum\\_ciutadania/](https://www.aoc.cat/portal-suport/enotum-ciutadania/idservei/enotum_ciutadania/)